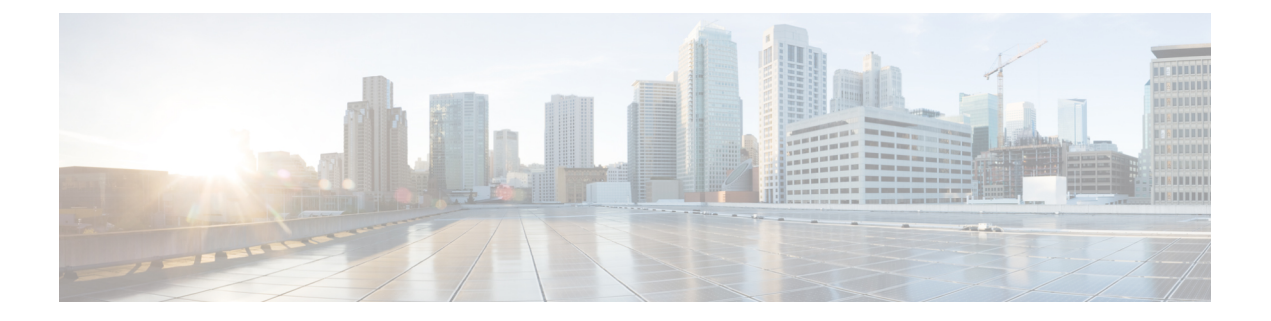

# 트렁크 구성

- SIP 트렁크 개요, 1 페이지
- SIP 트렁크 사전 요건, 1 페이지
- SIP 트렁크 구성 작업 플로우, 2 페이지
- SIP 트렁크 상호 작용 및 제한 사항, 5 페이지
- H.323 트렁크 개요, 5 페이지
- H.323 트렁크 사전 요건, 6 페이지
- H.323 트렁크 구성, 7 페이지

# **SIP** 트렁크 개요

통화 제어 신호 처리를 위해 SIP를 구축하는 경우, SIP 게이트웨이, SIP 프록시 서버, Unified Communications 애플리케이션, 전화회의 브리지, 원격 클러스터 또는 Session Management Edition과 같은 외부 디바이스에 Cisco Unified Communications Manager를 연결하는 SIP 트렁크를 구성합니다.

Cisco Unified CM 관리 내에서 **SIP** 트렁크 구성 창에 Cisco Unified Communications Manager에서 SIP 통화를 관리하기 위해 사용하는 SIP 신호 처리 구성이 포함됩니다.

IPv4 또는 IPv6 주소 지정, FQDN(Fully Qualified Domain name) 또는 단일 DNS SRV 레코드를 사용하 여 SIP 트렁크에 대해 최대 16개의 서로 다른 대상 주소를 할당할 수 있습니다.

# **SIP** 트렁크 사전 요건

SIP 트렁크를 구성하기 전에 다음을 수행합니다.

- 네트워크 토폴로지를 계획하여 트렁크 연결을 파악합니다.
- 트렁크 연결하려는 디바이스와 이러한 디바이스가 SIP를 구현하는 방법에 대해 확실하게 파악 해야 합니다.
- 트렁크에 대한 디바이스 풀이 구성되었는지 확인합니다.
- 트렁크에 IPv6을 구축하는 경우, 클러스터 수준 엔터프라이즈 매개변수를 통해 또는 트렁크에 적용할 수 있는 일반 디바이스 구성을 통해 트렁크의 주소 지정 기본 설정을 구성해야 합니다.

• 트렁크를 사용하는 애플리케이션에 SIP 상호운용성 문제가 있는 경우. 기본 SIP 정규화 또는 투 명성 스크립트 중 하나를 사용해야 할 수 있습니다. 기본 스크립트 중 어떤 것도 자신의 필요를 충족하지 않는 경우, 자체 스크립트를 만들 수 있습니다. 사용자 지정된 SIP 정규화 및 투명성 스 크립트를 만드는 방법에 대한 자세한 내용은 *Cisco Unified Communications Manager* 기능 구성 설명서를 참조하십시오.

### **SIP** 트렁크 구성 작업 플로우

이러한 작업을 완료하여 SIP 트렁크를 설정합니다.

프로시저

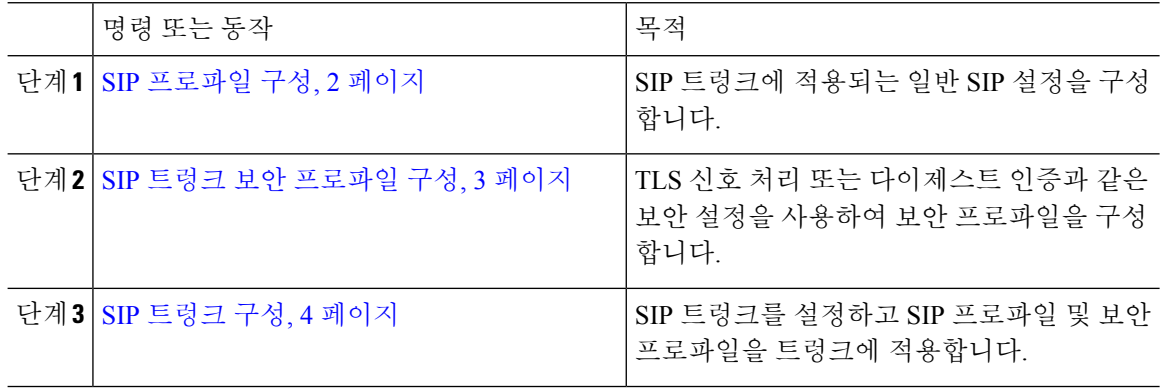

#### **SIP** 프로파일 구성

이 절차를 사용하여 이 프로파일을 사용하는 SIP 디바이스 및 트렁크에 할당할 수 있는 일반 SIP 설정 으로 SIP 프로파일을 구성합니다.

프로시저

단계 **1** Cisco Unified CM 관리에서 디바이스 > 디바이스 설정 > **SIP** 프로파일을 선택합니다.

단계 **2** 다음 단계 중 하나를 수행합니다.

- 찾기를 클릭하고 기존 프로파일을 편집할 SIP 프로파일을 선택합니다.
- 새로 추가를 클릭하여 새 프로파일을 생성합니다.
- 단계 **3** SIP 전화기 및 트렁크에서 IPv4 및 IPv6 스택을 지원하도록 하려면, **ANAT** 활성화 확인란을 선택합니 다.
- 단계 **4** SDP 투명성 프로파일을 할당하여 **SDP** 투명성 프로파일 드롭다운 목록에서 SDP 상호운용성을 해결 하려는 경우,
- 단계 **5** 정규화 또는 투명성 스크립트를 할당하여 정규화 스크립트 드롭다운 목록에서 SIP 상호운용성 문제 를 해결하려는 경우, 스크립트를 선택합니다.
- 단계 **6** (선택 사항) Cisco Unified Border Element 내에서 통화를 라우팅하기 위해 필요할 수 있는 전역 다이얼 플랜 복제 구축에 대한 **ILS** 설정된 대상 경로 문자열 보내기 확인란에 체크 표시를 합니다.
- 단계 **7 SIP** 프로파일 구성 창에서 나머지 필드를 완료합니다. 필드 및 관련 구성 옵션에 대한 자세한 내용은 온라인 도움말을 참조하십시오.
- 단계 **8** 저장을 클릭합니다.

### **SIP** 트렁크 보안 프로파일 구성

다이제스트 인증 또는 TLS 신호 처리 암호화와 같은 보안 설정을 사용하여 SIP 트렁크 보안 프로파 일을 구성합니다. 프로파일을 SIP 트렁크에 할당하면 트렁크는 보안 프로파일의 설정을 사용합니다.

# $\label{eq:1} \mathscr{D}_{\mathbb{Z}}$

SIP 트렁크 보안 프로파일을 SIP 트렁크에 할당하지 않으면 Cisco Unified Communications Manager가 기본값으로 비보안 프로파일을 할당합니다. 참고

프로시저

- 단계 **1** Cisco Unified CM 관리에서 시스템 > 보안 > **SIP** 트렁크 보안 프로파일을 선택합니다.
- 단계 **2** 새로 추가를 클릭합니다.
- 단계 **3** TLS를 사용하여 SIP 신호 처리 암호화를 활성화하려면 다음을 수행합니다.
	- a) 디바이스 보안 모드 드롭다운 목록에서 암호화를 선택합니다.
	- b) 수신 전송 유형 및 발신 전송 유형 드롭다운 목록에서 **TLS**를 선택합니다.
	- c) 디바이스 인증을 위해 **X.509** 제목 이름 필드에 X.509 인증서의 제목 이름을 입력합니다.
	- d) 수신 포트 필드에 TLS 요청을 수신하려는 포트를 입력합니다. TLS의 기본값은 5061입니다.
- 단계 **4** 다이제스트 인증을 활성화하려면 다음을 수행합니다.
	- a) 다이제스트 인증 활성화 확인란에 체크 표시합니다.
	- b) **Nonce** 유효 타이머 값을 입력하여 시스템에서 새 nonce를 생성하기 전에 경과해야 하는 시간(초) 을 나타냅니다. 기본값은 600(10분)입니다.
	- c) 애플리케이션에 대한 다이제스트 인증을 활성화하려면 애플리케이션 수준 인증 활성화 확인란 에 체크 표시합니다.
- 단계 **5 SIP** 트렁크 보안 프로파일 설정 창에서 추가 필드를 완료합니다.필드 및 관련 구성 옵션에 대한 자세 한 내용은 온라인 도움말을 참조하십시오.
- 단계 **6** 저장을 클릭합니다.
	- 트렁크가 설정을 사용할 수 있도록 트렁크 구성 창에서 프로파일을 트렁크에 할당해야 합니다. 참고

### **SIP** 트렁크 구성

이 절차를 사용하여 SIP 트렁크를 구성합니다. SIP 트렁크에 대해 최대 16개의 대상 주소를 할당할 수 있습니다.

프로시저

- 단계 **1** Cisco Unified CM 관리에서 디바이스 > 트렁크를 선택합니다.
- 단계 **2** 새로 추가를 클릭합니다.
- 단계 **3** 트렁크 유형 드롭다운 목록에서 **SIP** 트렁크를 선택합니다.
- 단계 **4** 프로토콜 유형 드롭다운 목록에서 구축과 일치하는 SIP 트렁크 유형을 선택하고 다음을 클릭합니다.
	- 없음**(**기본값**)**
	- 통화 제어 탐색**(CCD)**
	- 인터클러스터 내선 이동
	- **Cisco Intercompany Media Engine**
	- **IP Multimedia System Service Control**
- 단계 **5** (선택 사항) 일반 디바이스 구성을 이 트렁크에 적용하려는 경우, 드롭다운 목록에서 구성을 선택합 니다.
- 단계 **6** 트렁크에서 암호화된 미디어를 허용하는 경우, **SRTP** 허용됨 확인란에 체크 표시합니다.
- 단계 **7** 모든 클러스터 노드에 트렁크를 활성화하려면 모든 활성 **Unified CM** 노드 확인란에 체크 표시합니 다.
- 단계 **8** SIP 트렁크에 대한 대상 주소를 다음과 같이 구성합니다.
	- a) 대상주소텍스트상자에트렁크에연결하려는서버또는엔드포인트에대한IPv4주소,FQDN(Fully Qualified Domain name) 또는 DNS SRV 레코드를 입력합니다.
	- b) 트렁크가 듀얼 스택 트렁크인 경우, 대상 주소 **IPv6** 텍스트 상자에 트렁크에 연결하려는 서버 또 는 엔드포인트에 대한 IPv6 주소, FQDN(Fully Qualified Domain name) 또는 DNS SRV 레코드를 입 력합니다.
	- c) 대상이 DNS SRV 레코드인 경우, 대상 주소가 **SRV**입니다 확인란에 체크 표시합니다.
	- d) 추가 대상을 추가하려면, **(+)**을 클릭합니다.
- 단계 **9 SIP** 트렁크 보안 프로파일 드롭다운에서 보안 프로파일을 할당합니다. 이 옵션을 선택하지 않는 경 우, 비보안 프로파일이 할당됩니다.
- 단계 **10 SIP** 프로파일 드롭다운 목록에서 SIP 프로파일을 할당합니다.
- 단계 **11** (선택 사항) 이 SIP 트렁크에 정규화 스크립트를 할당하려면 정규화 스크립트 드롭다운 목록에서 할 당하려는 스크립트를 선택합니다.
- 단계 **12** 트렁크 구성 창에서 모든 추가 필드를 구성합니다. 필드 및 관련 구성 옵션에 대한 자세한 내용은 온 라인 도움말을 참조하십시오.
- 단계 **13** 저장을 클릭합니다.

# **SIP** 트렁크 상호 작용 및 제한 사항

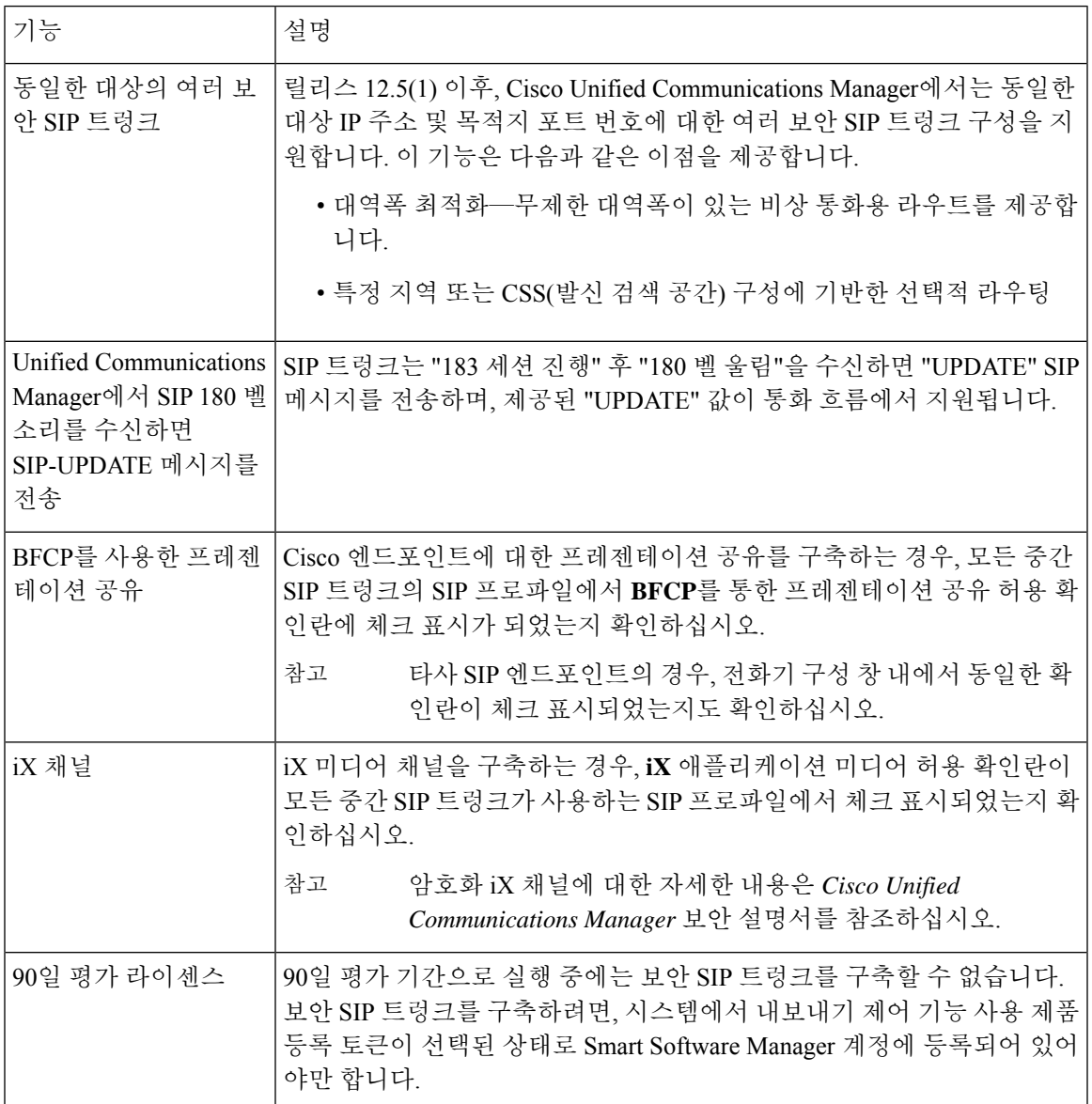

## **H.323** 트렁크 개요

H.323 구축을 가지고 있는 경우, H.323 트렁크는 원격 클러스터 및 게이트웨이와 같은 기타 H.323 디 바이스에 대한 연결을 제공합니다. H.323 트렁크는 와이드 밴드 오디오 및 와이드 밴드 비디오를 제 외하고 인터클러스터 통신을 위해 Unified Communications Manager에서 지원하는 대부분의 오디오 및 비디오 코덱을 지원합니다. H.323 트렁크는 통화 제어 신호 처리에는 H.225 프로토콜을, 미디어 신 호 처리에는 H.245 프로토콜을 사용합니다.

Cisco Unified CM 관리 내에서 인터클러스터 트렁크(비 게이트키퍼에서 제어됨) 트렁크 유형 및 프로 토콜 옵션을 사용하여 H.323 트렁크를 구성할 수 있습니다.

비 게이트키퍼 H.323 구축을 가지고 있는 경우, 로컬 Unified Communications Manager에서 IP WAN을 통해 통화할 수 있는 원격 클러스터의 각 디바이스 풀에 대해 별도의 인터클러스터 트렁크를 구성해 야 합니다. 인터클러스터 트렁크는 원격 디바이스의 IPv4 주소 또는 호스트네임을 정적으로 지정합 니다.

단일 트렁크에 대해 최대 16개의 대상 주소를 구성할 수 있습니다.

인터클러스터 트렁크

두 원격 인터클러스터에 인터클러스터 트렁크 연결을 구성하는 경우, 각 클러스터에서 인터클러스 터 트렁크를 구성하고, 한 개의 트렁크에서 사용하는 대상 주소가 원격 클러스터의 트렁크에서 사용 하는 통화 처리 노드와 일치하도록 트렁크 구성을 일치시켜야 합니다. 예:

- 원격 클러스터 트렁크는 모든 활성 노드에서 Run 사용—원격 클러스터 트렁크는 통화 처리 및 로드 밸런싱을 위해 모든 노드를 사용합니다. 로컬 클러스터에서 발생하는 로컬 인터클러스터 트렁크에서 원격 클러스터의 각 서버에 대한 IP 주소 또는 호스트네임을 추가합니다.
- 원격 클러스터가 모든 활성 노드에서 Run 미사용—원격 클러스터 트렁크는 통화 처리 및 로드 밸런싱ㅇ을 위해 트렁크의 디바이스 풀에 할당된 Unified Communications Manager 그룹의 서버 를 사용합니다. 로컬 인터클러스터 트렁크 구성에서 원격 클러스터 트렁크의 디바이스 풀에 사 용되는 Unified Communications Manager 그룹에서 각 노드의 IP 주소 또는 호스트네임을 추가해 야 합니다.

보안 트렁크

H.323 트렁크에 대한 보안 신호 처리를 구성하려면 트렁크에 IPSec을 구성해야 합니다. 자세한 내용 은 *Cisco Unified Communications Manager* 보안 설명서를 참조하십시오. 미디어 암호화를 허용하도록 트렁크를 구성하려면, 트렁크 구성 창에서 [SRTP 허용됨] 확인란에 체크 표시합니다.

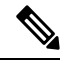

게이트 키퍼는 더 이상 널리 사용되지 않지만 H.323 구축을 구성하여 게이트키퍼 제어 트렁크를 사 용할 수도 있습니다. 게이트키퍼 제어 트렁크 설정 방법에 대한 자세한 내용은 *Cisco Unified Communications Manager* 관리 설명서*,* 릴리스 10.0(1)을 참조하십시오. 참고

## **H.323** 트렁크 사전 요건

H.323 구축 토폴로지를 계획합니다. 인터클러스터 트렁크의 경우, 해당 원격 클러스터 트렁크에서 통화 처리 및 로드 밸런싱에 어떤 서버를 사용하고 있는지 확인하십시오. 원격 클러스터의 트렁크에 서 사용하는 각 통화 처리 서버에 연결하도록 로컬 인터클러스터 트렁크를 구성해야 합니다.

트렁크에서 로드 밸런싱을 위한 트렁크 디바이스 풀에 할당된 Cisco Unified Communications Manager 그룹을 사용 중인 경우, [디바이스](cucm_b_system-configuration-guide-14su2_chapter9.pdf#nameddest=unique_107) 풀 구성 작업 플로우에 대한 코어 설정 섹션에서 구성을 완료합니 다.

## **H.323** 트렁크 구성

이 절차를 사용하여 H.323 구축을 위해 트렁크를 구성합니다.

프로시저

- 단계 **1** Cisco Unified CM 관리에서 디바이스 > 트렁크를 선택합니다.
- 단계 **2** 새로 추가를 클릭합니다.
- 단계 **3** 트렁크 유형 드롭다운 목록 상자에서 인터클러스터 트렁크**(**게이트 키퍼에서 제어하지 않음**)**를 선택 합니다.
- 단계 **4** 프로토콜 드롭다운 목록 상자에서 인터클러스터 트렁크를 선택합니다.
- 단계 **5 [**디바이스 이름**]** 텍스트 상자에 트렁크의 고유 ID를 입력합니다.
- 단계 **6** 디바이스 풀 드롭다운 목록 상자에서이 이 트렁크에 대해 구성한 디바이스 풀을 선택합니다.
- 단계 **7** 로컬 클러스터의 모든 노드를 사용하여 이 트렁크를 처리하려면 모든 활성 **Unified CM** 노드에서 실 행 확인란에 체크 표시합니다.
- 단계 **8** 트렁크에서 암호화된 미디어를 허용하려면 **SRTP** 허용됨 확인란에 체크 표시합니다.
- 단계 **9** H. 235 통과를 구성하려면 **H.235** 통과 허용 확인란에 체크 표시합니다.
- 단계 **10** 원격 **Cisco Unified Communications Manager** 정보 섹션에서 이 트렁크가 연결된 각 원격 서버에 대 한 IP 주소 또는 호스트네임을 입력합니다.

 $\overline{\phantom{a}}$ 

 $\mathbf I$ 

번역에 관하여

Cisco는 일부 지역에서 본 콘텐츠의 현지 언어 번역을 제공할 수 있습니다. 이러한 번역은 정보 제 공의 목적으로만 제공되며, 불일치가 있는 경우 본 콘텐츠의 영어 버전이 우선합니다.